# **SSO / Login per SessionToken**

SIe betreiben eine eigene Applikation/Webseite und möchten Ihre Nutzer ohne weitere Passworteingabe in Ihr Fakturia-Kundencenter schicken? Dann nutzen Sie den SSO-Login per SessionToken.

- [Ablauf](#page-0-0)
- [Details zum SessionToken](#page-0-1)
- [Implementierung](#page-0-2)
	- <sup>o</sup> [Schritt 1: SessionToken per API erzeugen](#page-0-3) [Schritt 2: Nutzer zum Kundencenter leiten](#page-0-4)
- [Übergabe von Parametern / Voreinstellungen](#page-0-5)

#### <span id="page-0-0"></span>Ablauf

- Erzeugung eines SessionToken für einen bestimmten Kunden/UserLogin per API
- Weiterleitung des Nutzers zum Kundencenter per Link, Redirect, iframe, ...
- Nutzer ist ohne Eingabe von Credentials im Kundencenter eingeloggt
- Der SessionToken ist hiermit verbraucht

### <span id="page-0-1"></span>Details zum SessionToken

- Gilt nur für einen bestimmten Kunden/UserLogin
- Gültigkeit: 120 Minuten
- Nur einmal gültig nach einem Login ist der SessionToken verbraucht

### <span id="page-0-2"></span>Implementierung

#### <span id="page-0-3"></span>Schritt 1: SessionToken per API erzeugen

Erzeugen Sie über die Fakturia-API einen SessionToken für den UserLogin, den Sie einloggen möchten.

API-Dokumentation:<https://api.fakturia.de/documentation/#/UserLogins/userLoginSessionTokenGet> API-Endpunkt: GET /api/v1/UserLogins/{userLoginName}/sessionToken

Als Response erhalten Sie einen SessionToken (Attribut sessionToken) und die komplette URL zum Login ins Kundencenter (Attribut loginUrl):

```
Beispiel-Response
{
   "sessionToken": "83814cf5-8215-48ba-bf53-94e0dd19ae42",
   "created": "2022-07-18T12:13:27.768Z",
   "login": "dummyUsername",
   "loginUrl": "https://mycompanyname.vertragscenter.example/public/login.html?sessionToken=83814cf5-8215-48ba-
bf53-94e0dd19ae42"
}
```
Für die weitere Verwendung ist die loginUrl relevant.

#### <span id="page-0-4"></span>Schritt 2: Nutzer zum Kundencenter leiten

Als nächstes führen Sie den Nutzer zu der in der API-Response genannten loginUrl.

Diese URL ist bereits vollständig als absoluter Link inkl. SessionToken ausgestaltet.

Sie können den Nutzer per normaler HTML-Verlinkung, per iframe, per HTTP-Redirect o.Ä. auf die loginUrl leiten.

Der Nutzer wird nun eingeloggt und sieht die Startseite des Kundencenters.

## <span id="page-0-5"></span>Übergabe von Parametern / Voreinstellungen

Per GET-Parameter können in der Einsprungs-URL verschiedene Einstellungen optional gesetzt werden.

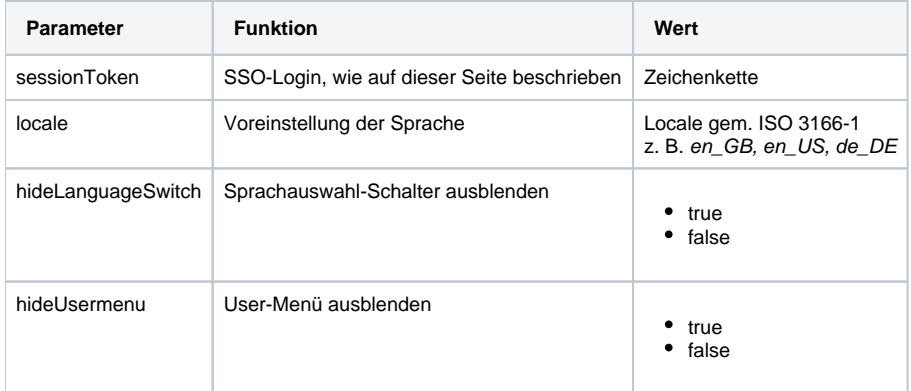